## 如何使用 **RSS Reader** 程式閱讀「臺南女中最新訊息」資訊服務

RSS[\(http://zh.wikipedia.org/w/index.php?title=RSS&variant=zh-tw\)](http://zh.wikipedia.org/w/index.php?title=RSS&variant=zh-tw)%E6%98%AF%E4%B8%80%E7%A8%AE)是一種用來分發 和匯集網頁內容的 XML[\(http://zh.wikipedia.org/w/index.php?title=XML&variant=zh-tw\)](http://zh.wikipedia.org/w/index.php?title=XML&variant=zh-tw)) 格式,訂閱 RSS 後,只要透過 RSS 閱讀器,就可看到即時更新的內容(只要可以上網 的裝置皆可,如電腦、筆記型電腦或可上網的行動電話等)。

- 方法一:電腦內已經有安裝 RSS Reader 程式或是利用網路閱讀器(如 iGoogle 或 Windows Live Reader 等網頁):只要將網址「**<https://www.tngs.tn.edu.tw/feed>**」 新增到頻道即可。
- 方法二: 電腦內尚未安裝任何 RSS Reader 程式,可先上網搜尋並下載合適的 RSS Reader 程式,再重複方法一即可,參考畫面如下:

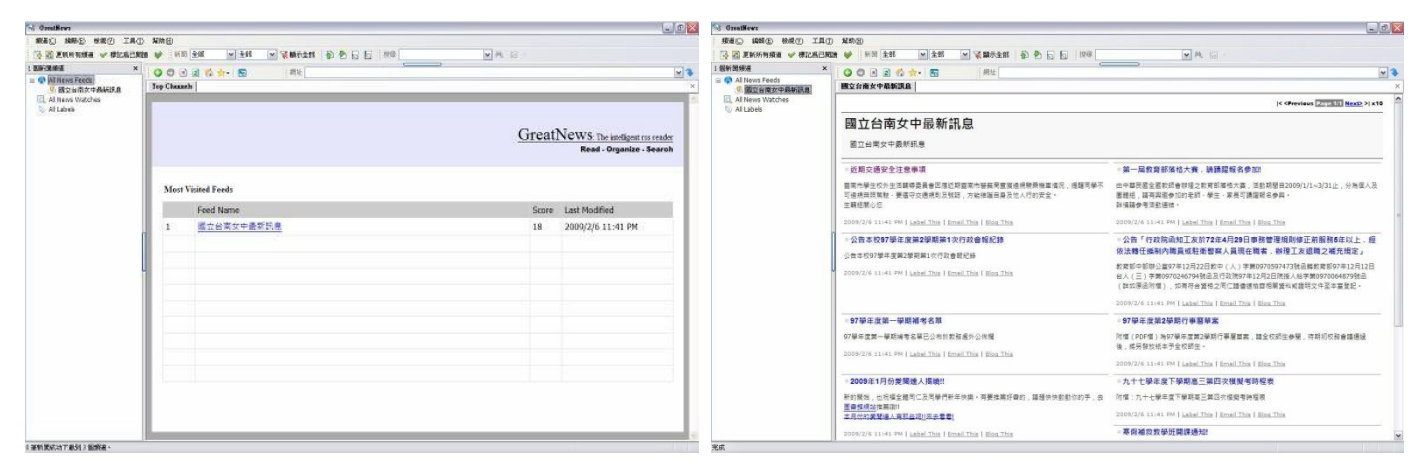

圖一: RSS Reader 程式書面 四十四 四十四 圖二: 閱讀書面

完成後即可隨時收到本校最新訊息,並可將常閱讀的資料(有提供 RSS 功能的網 站,如 Blog、新聞網站等)加入新頻道,如此即可將所有最新訊息整合在一起,而不 必逐個網站瀏覽閱讀,節省時間。